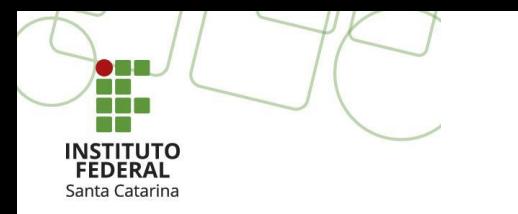

**Curso Superior Tecnológico em Sistemas para Internet IFSC Câmpus Garopaba**

### **Desenvolvimento de Jogos**

**Unity**

Profa. Thaiana Pereira dos Anjos Reis, Dra. Eng. [thaiana.anjos@ifsc.edu.br](mailto:thaiana.anjos@ifsc.edu.br)

> Prof. Roberval Silva Bett, Me. Eng. [roberval.bett@ifsc.edu.br](mailto:roberval.bett@ifsc.edu.br)

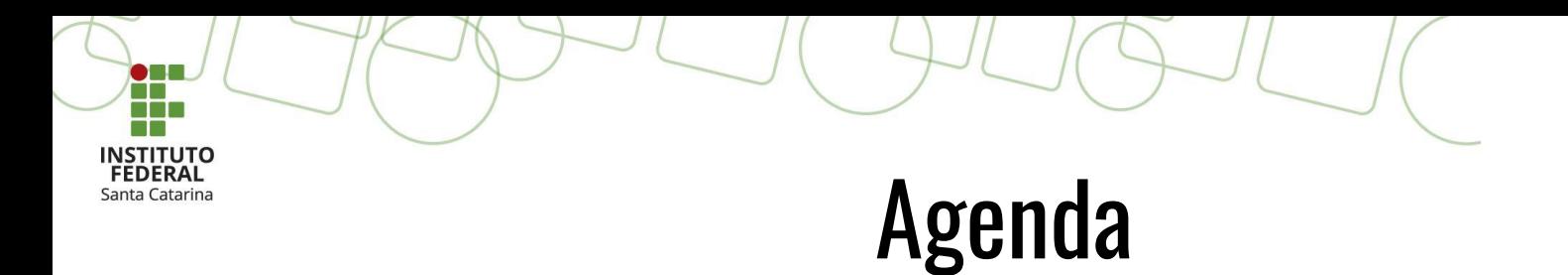

- Conhecendo a Física no Game Engine com Rigibody;
- Aprimorar os controles sobre os Game Objects;
- A colisões de Game Objects;
- Personalizando o Inspector;
- Unity UI.

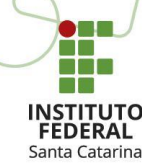

# Documentação da Unity

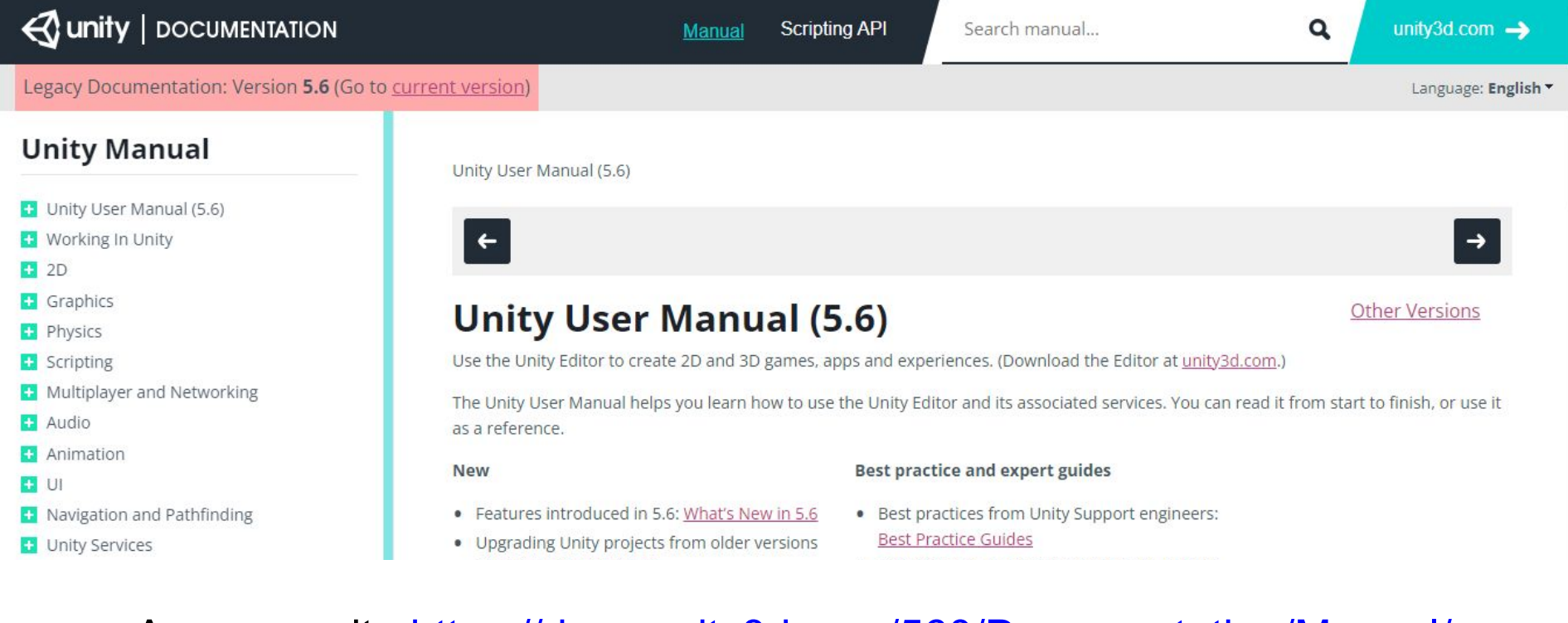

#### Acesse o site <https://docs.unity3d.com/560/Documentation/Manual/>

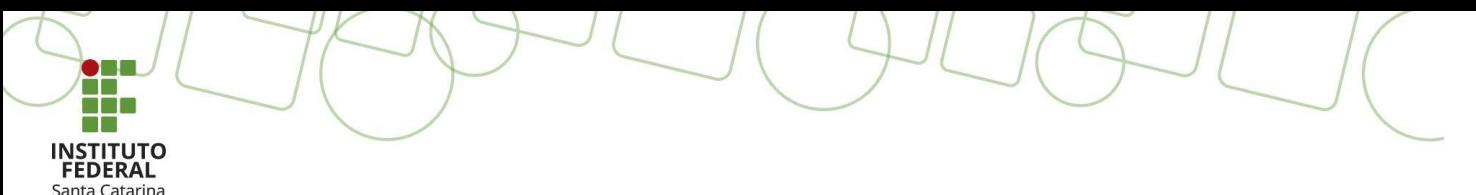

#### Nesta Unidade Curricular

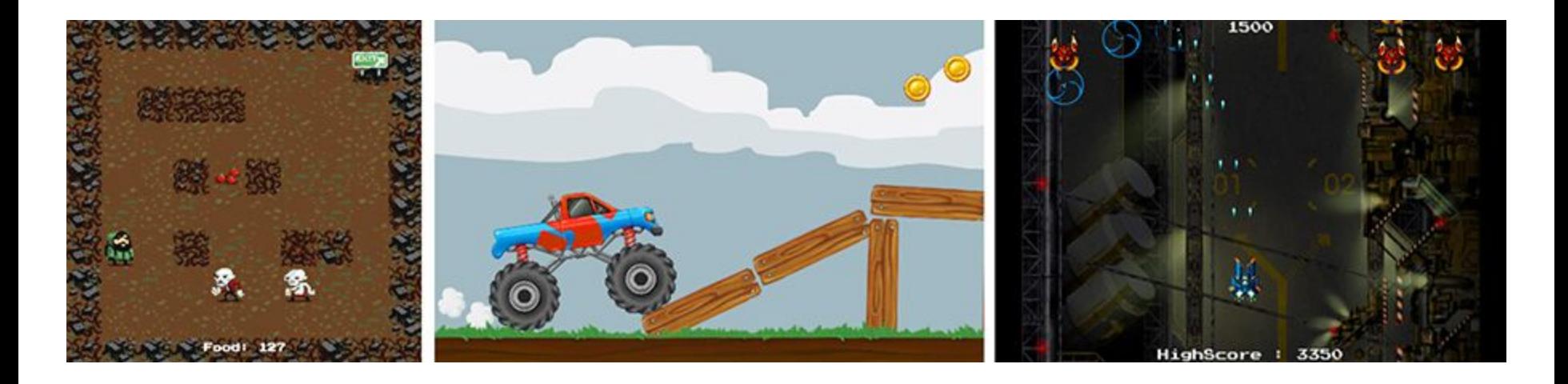

### Desenvolvimento de Jogos 2D

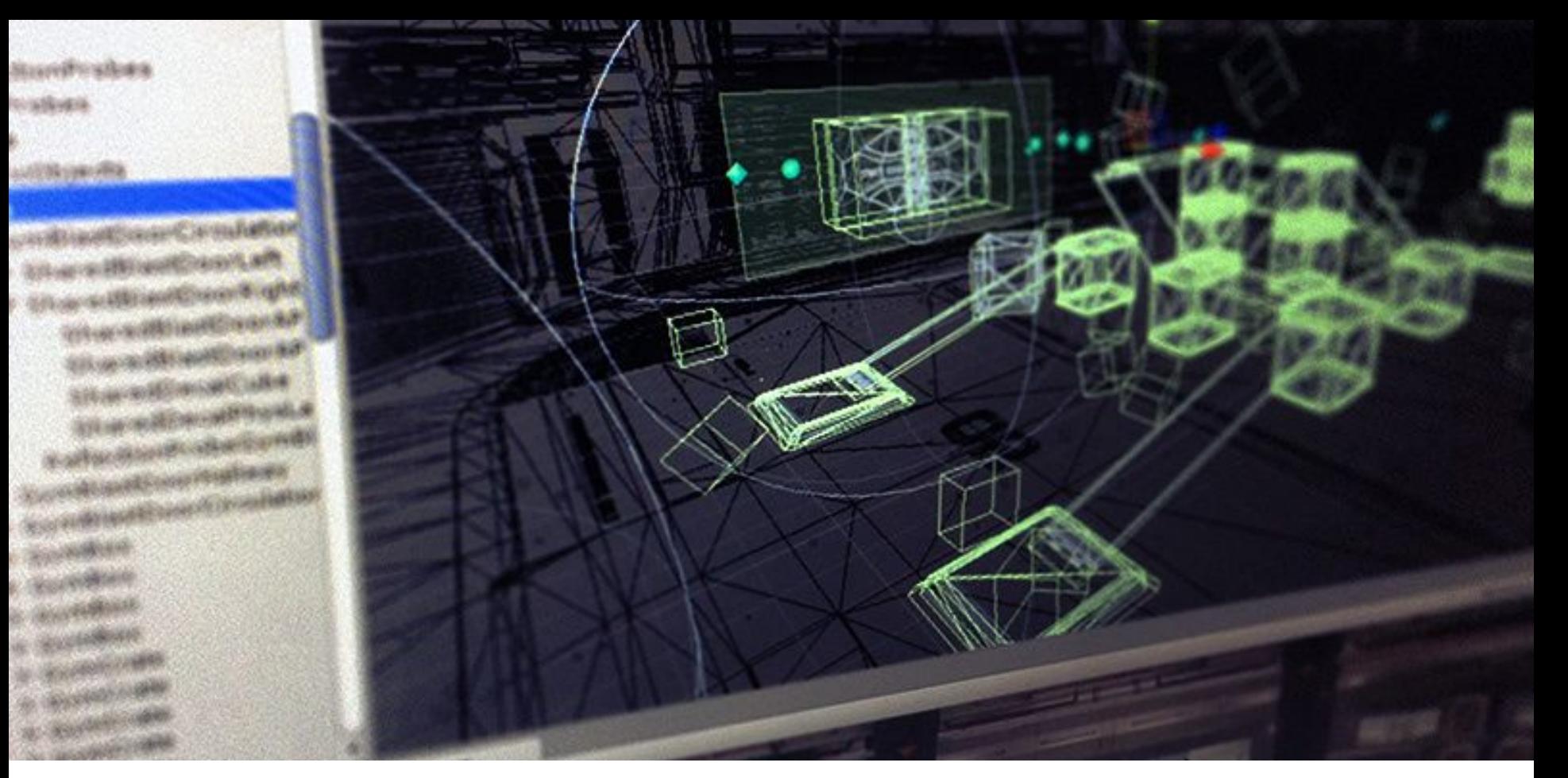

### Física em Objetos

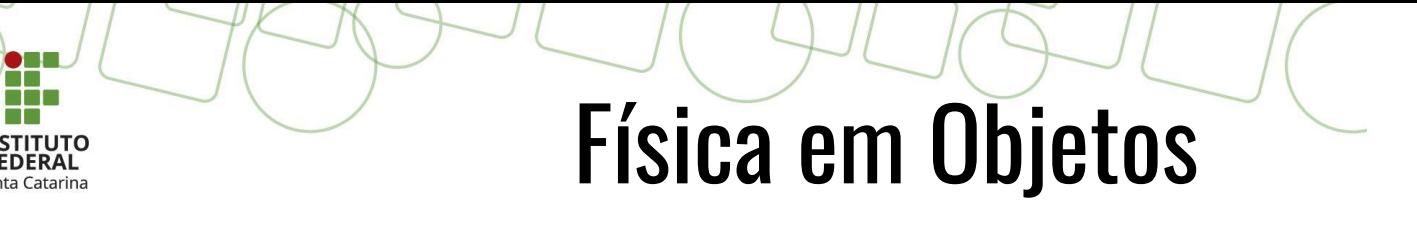

### **Rigibody**

- O Rigibody é um componente que quando inserido em um *game object* habilita as forças físicas a atuarem sobre este objeto;
- O Rigibody possui uma série de propriedades que nos permitem interagir e setar como essas forças agirão sobre o objeto;

Nos próximos Slides iremos analisar algumas destas propriedades.

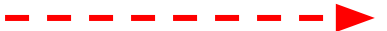

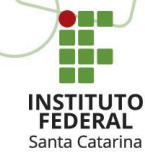

## Física em Objetos

### **Rigibody**

- **● Mass:**
	- Controla a massa de um objeto.
	- Obs.: A força necessária para movimentar um objeto é diretamente relacionada a massa do mesmo, ou seja, quanto maior a massa mais força se fará necessária;
- **● Drag:**
	- Controla o quanto de resistência de ar afeta o objeto;
	- Pode-se controlar por exemplo a velocidade de movimentação alterando-se os valores desta propriedade;
- **● Angular Drag:**
	- Controla a resistência do ar quando um objeto estiver girando em função do torque;

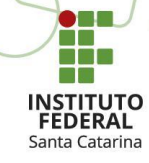

### Física em Objetos

### **Rigibody**

- **● Use Gravity:**
	- Ativa/Desativa força da gravidade sobre o game object.
- **● Is Kinematic:**
	- Desativa física sobre o objeto mas permite que ele interaja com a física de outro objeto.
- **● Colision Detect:**
	- É utilizado para evitar que objetos se movendo muito rápido ultrapassem outros game objects sem serem detectados.
- **● Constraints:**
	- Controla movimento e rotação nos eixos marcados.

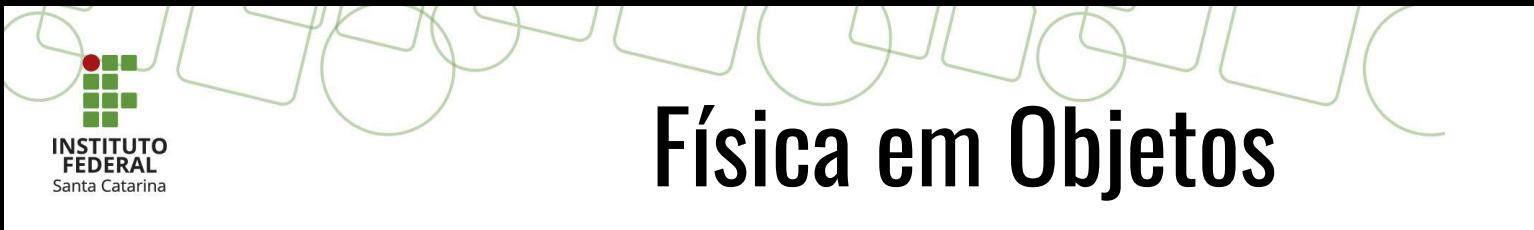

### **Colliders**

- Um colisor (*collider*) define a forma de um *game object* para colisões físicas;
- Cada tipo de colisor possui suas próprias propriedades, e geralmente elas definem o tamanho e a forma do colisor.

Na sequência abordaremos as propriedades que são comuns entre os diversos tipos de colliders;

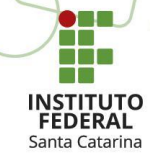

### Física em Objetos

### **Colliders**

- **● Is Trigger:**
	- Esta propriedade quando ativada permite que objetos que passem pelo referido colisor não sejam afetados, mas é possível saber quando esta passagem ocorreu;
- **● Material:**
	- Propriedade utilizada para simular superfícies diferentes para *game objects*;
- **● Center:**
	- Define a posição central do collider em relação ao objeto. Os valores 0 para os 3 eixos define que o centro do colisor é o centro do objeto.

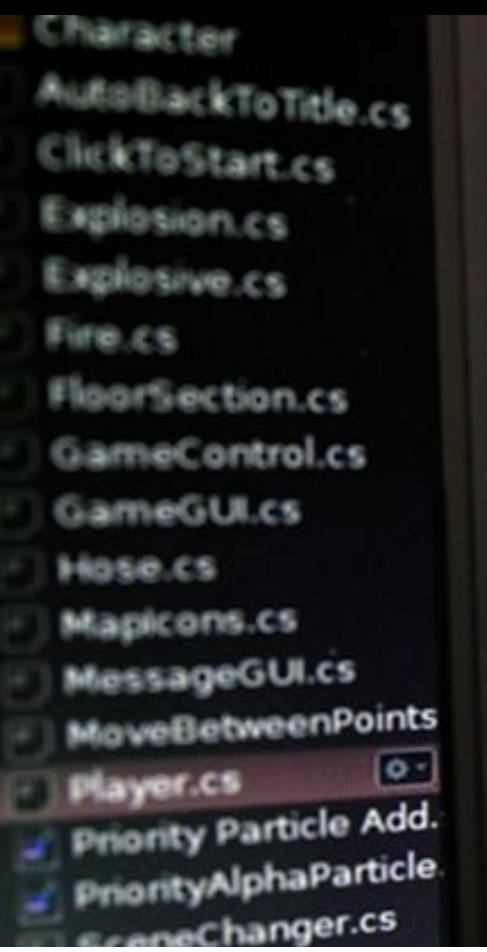

50

51

52 53

54 55 56

57

58

59

60

61

62

63 64

65 66

67 68

69 70

71  $\overline{ }$  ł

}

ł

vignette.blur = (1-health) = 2 + 1moise ffects vignette.blurDistance =  $(1 - \text{height})$ <br>vignette.chromaticAberration =  $\frac{1}{2}$ vignette.chromaticAberration =  $h$ eatEffect

#### yoid OnTriggerStay(Collider c) €

```
var fire = c.GetComponenterfirst(fire && fire.alive)
1f
€
```

```
float dist = 1-((transform.position = 0) =
NearHeat(dist);
```

```
var smoke = c.GetComponent-impairs
   Float dist = 1. ((transfermation)
   NearSmoke(dist);
```
**Scripts** 

### Criando e usando Scripts

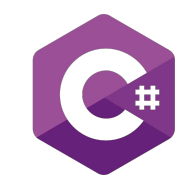

- O comportamento dos *GameObjects* é controlado pelos componentes que estão ligados a eles. O Unity permite que você crie seus próprios componentes usando **scripts**. Isso permite que você acione eventos do jogo, modifique as propriedades do componente ao longo do tempo e responda à entrada do usuário da maneira que desejar.
- O Unity oferece suporte nativo a duas linguagens de programação:
	- **○ C#** (pronuncia-se C-sharp), uma linguagem padrão da indústria semelhante a Java ou C++;
	- **○ UnityScript**, uma linguagem projetada especificamente para uso com Unity.;

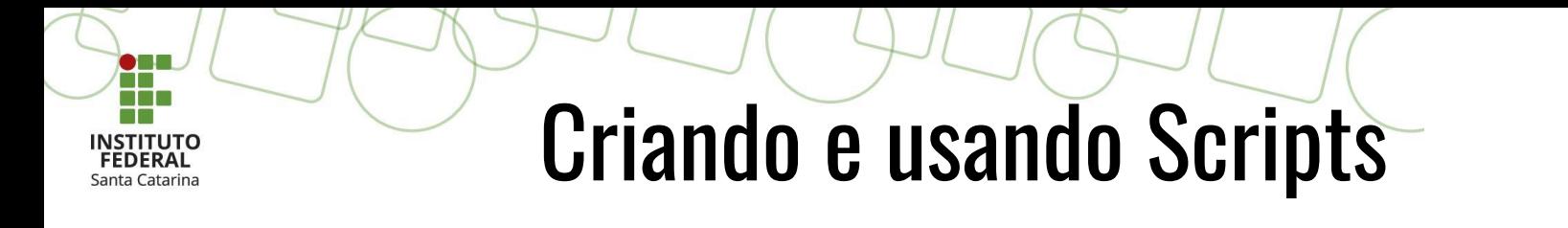

- Os scripts geralmente são criados diretamente no Unity. Você pode criar um novo script no menu **"Create"** no canto superior esquerdo do painel Projeto ou selecionando **"Assets > Create > C# Script"** no menu principal.
- O novo script será criado na pasta selecionada no painel do Projeto. O nome do novo arquivo de script será selecionado, solicitando que você insira um novo nome.

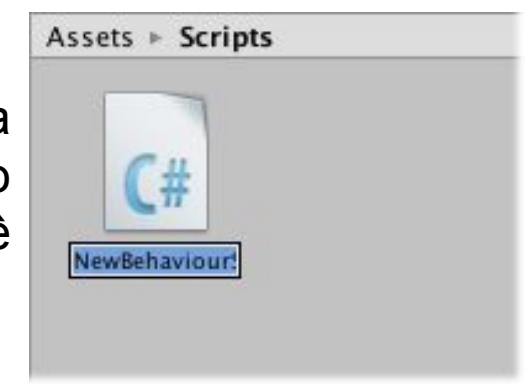

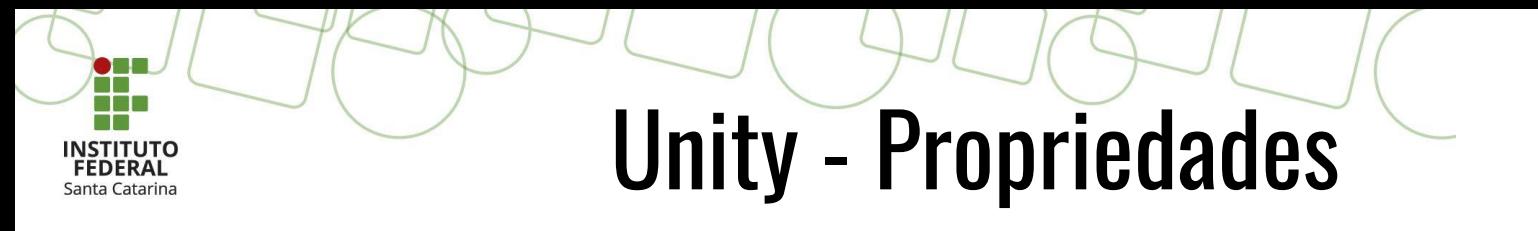

### **Atributos**

- São marcadores, inseridos em um *Script*, que tem a função de indicar um comportamento especial para um *Game Object*;
- Geralmente utilizados como variáveis que representam características de um *Game Object*;
- Os atributos são delimitados por [ ], e não deve se colocar " ; " no final da linha.

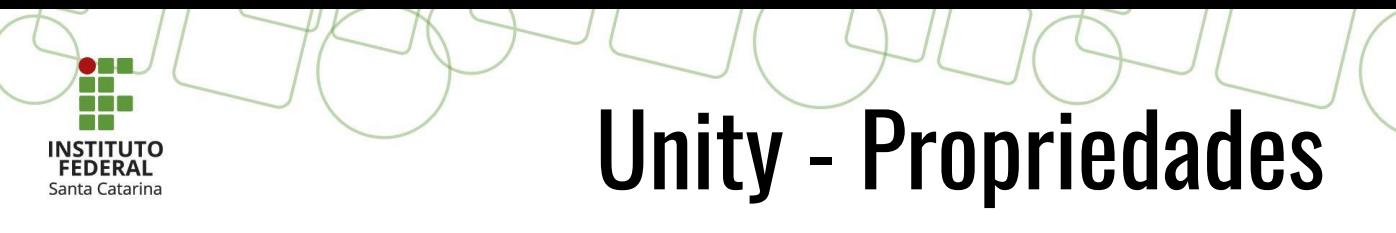

### **Atributos**

- Aprofundaremos os conhecimentos e aplicações de alguns atributos Unity: **Serializedfield; Hideininspector; Multiline; Header; Space; Tooltip;**
	- **Contextmenuitem; Range;**

#### **● Serializedfield**

 $\bullet$  . The set of  $\bullet$ ăŌ

**INSTITUTO** Santa Catarina

> ○ Apresenta no inspector as variáveis do Game Object declaradas como privadas;

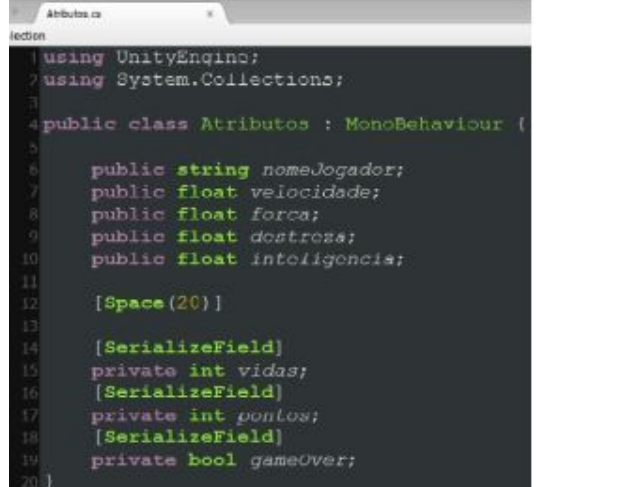

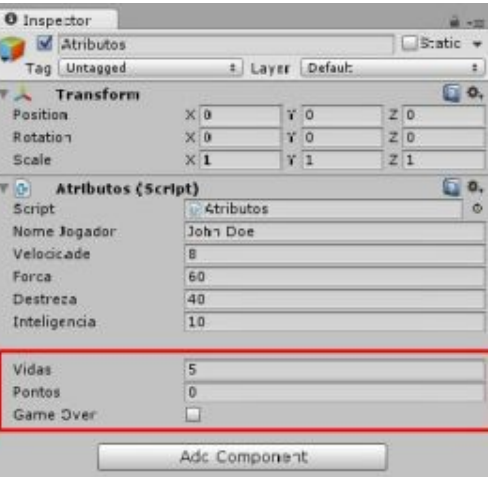

#### **● Hideininspector**

**ANDRE** a ka **COL INSTITUTO FEDERAL** Santa Catarina

> ○ Utiliza-se esse atributo quando criamos variáveis públicas, mas que não desejamos que apareçam no Inspector. Vale salientar que as variáveis assim definidas, continuam com seu escopo público;

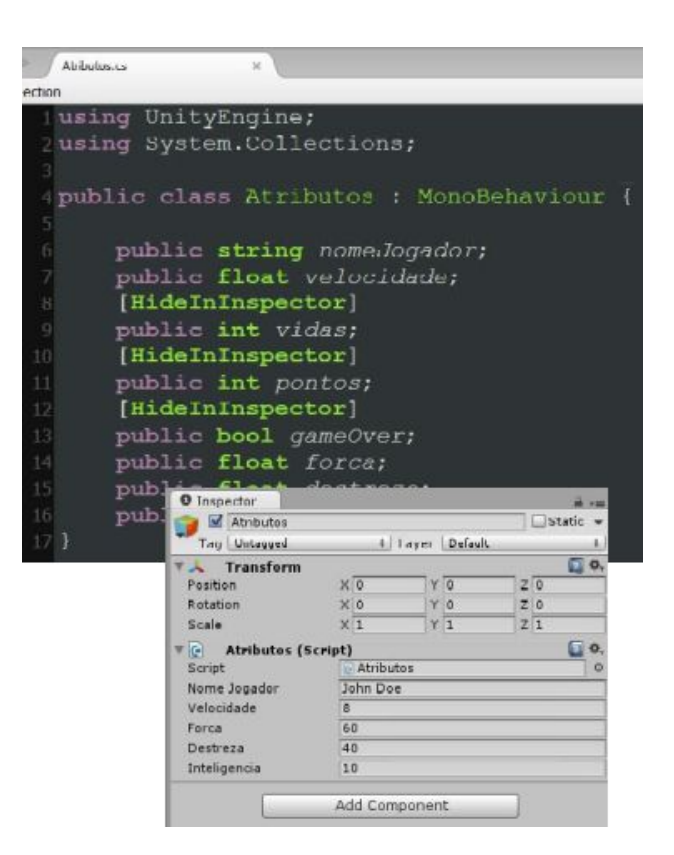

#### **DESCRIPTION** Unity - Atributos NSTITUTO **● Multiline** Santa Catarina

- Por padrão uma variável do tipo String apresenta apenas uma linha para digitação de informações;
- Para representar uma quebra de linha deve-se utilizar o carácter de formatação \n, o que não é muito agradável para o usuário;
- Além de ampliar o espaço para digitação(visualmente) este atributo insere a capacidade de interpretar o [Enter] como carácter de quebra de linha;
- Por padrão, com este atributo temos três linhas para digitação, mas pode-se alterar colocando-se o novo valor entre parênteses;

#### **THE INSTITUTO**<br>FEDERAL Santa Catarina

# Unity - Atributos

#### **Multiline**

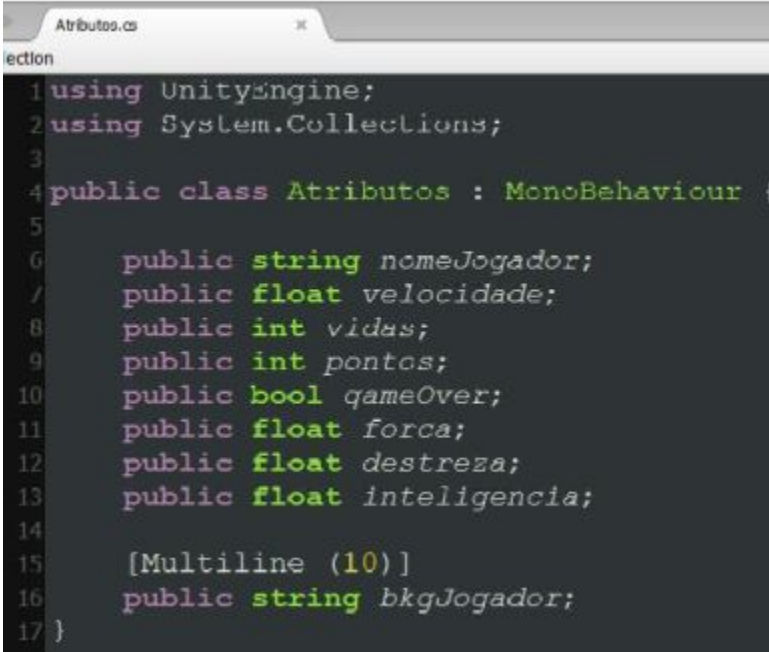

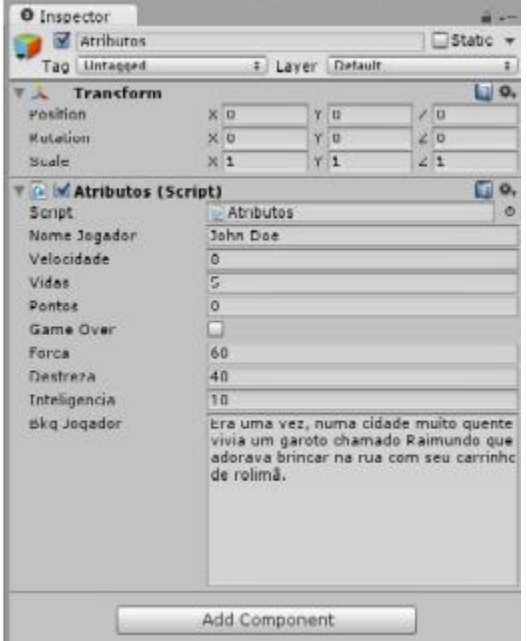

#### **ONE** a Tan n de la Unity - Atributos **FILL INSTITUTO FEDERAL** Santa Catarina

#### **● Header**

- Este atributo representa um cabeçalho. Tem a função de criar uma categoria, ou seja, dividir em categorias as variáveis do Game Object;
- A sua função é apenas visual;
- O texto deve ser colocado entres parênteses e aspas;

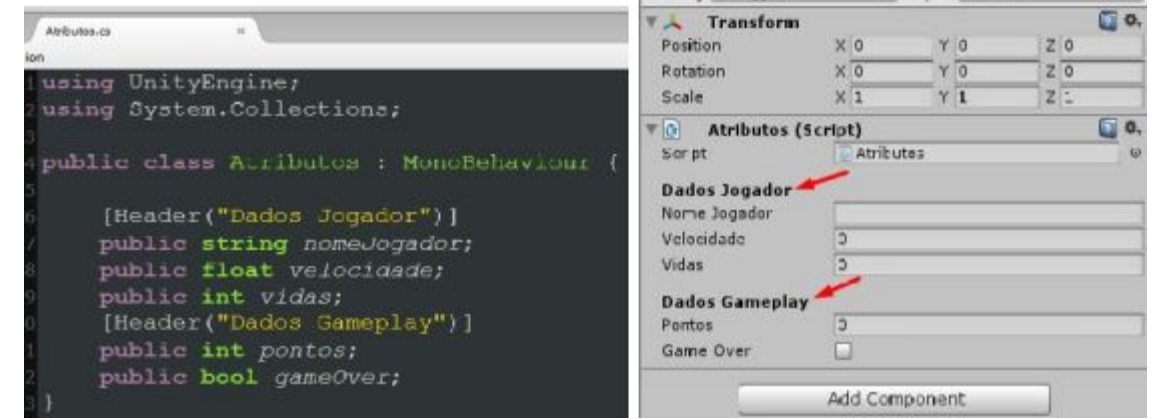

O Inspector Atr butos

Tag Untegged

Static -

# Layer Default

#### **● Space**

**DESCRIPTION** 

INSTITUTO Santa Catarina

- Este atributo é utilizado para criar um espaçamento entre dois elementos do Game Object (duas variáveis);
- o O valor do espaço deve ficar entre parênteses;

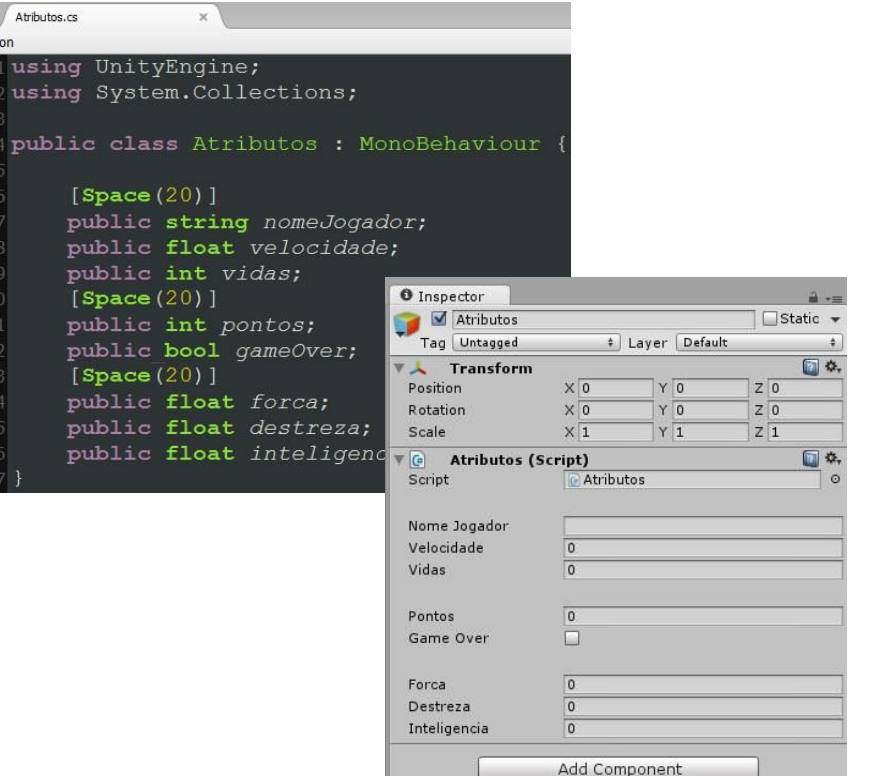

Atributos.cs using Unit using Syst public cla [Space public [Toolt public public [Space public public [Space public public public

**● Tooltip**

 $\bullet$  . The set of  $\bullet$ **TELEVISION** 

**INSTITUTO** Santa Catarina

- A propriedade permite criar uma dica (informação) a respeito de uma variável;
- O texto deve ficar entre aspas duplas e parênteses;
- O texto será apresentado sempre que o mouse for passado sobre o elemento;

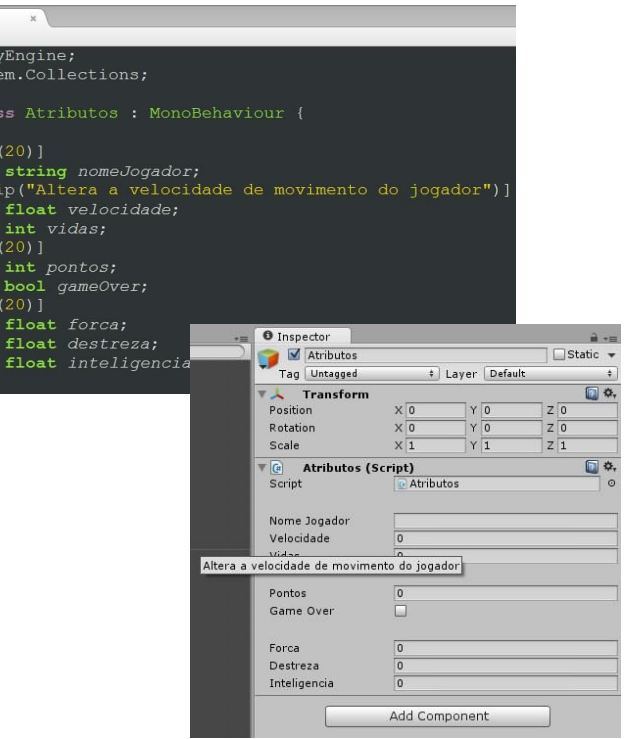

#### **● ContextMenuItem**

- Este atributo é inserido quando se deseja que ao clicar com o botão direito do mouse sobre o Game Object, um ítem de menu seja apresentado. Se o usuário executar o pressionamento uma funcionalidade será disparada;
- Entre parênteses são duas Strings separadas por vírgula, sendo a primeira o texto e a segunda a função;

#### a po **INSTITUTO**<br>FEDERAL Santa Catarina

 $\bullet$  set Ŧ.

# Unity - Atributos

ection

#### **● ContextMenuItem**

 $\circ$ 

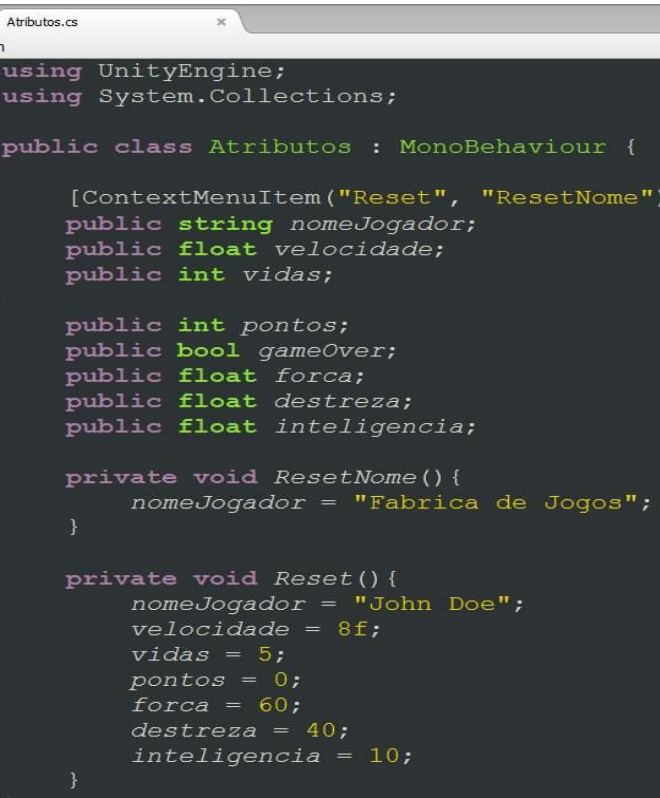

#### **● ContextMenuItem**

 $\circ$ 

**OBE** Ĥ. a po **INSTITUTO**<br>FEDERAL Santa Catarina

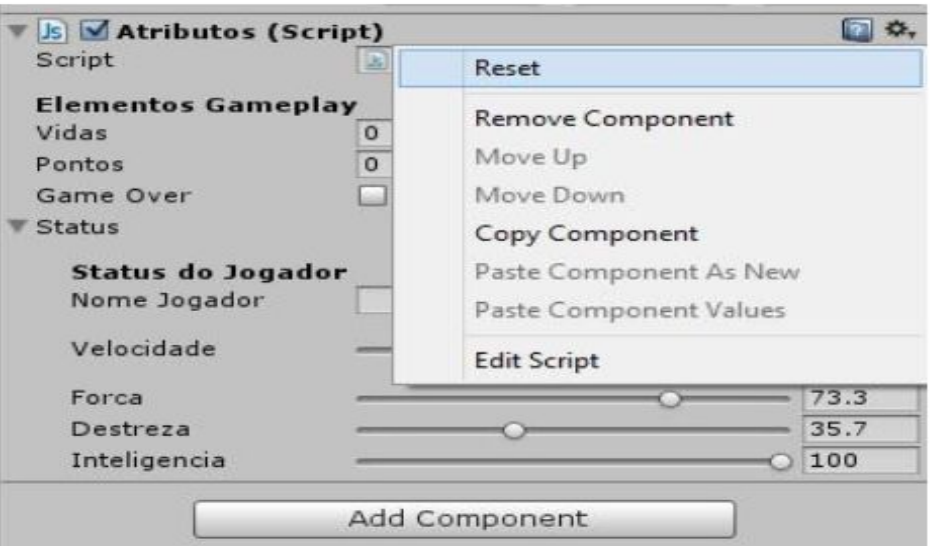

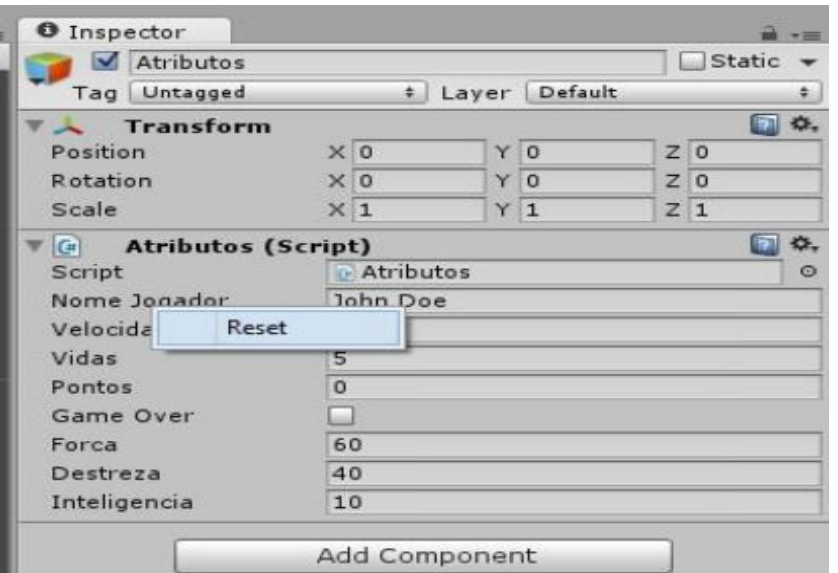

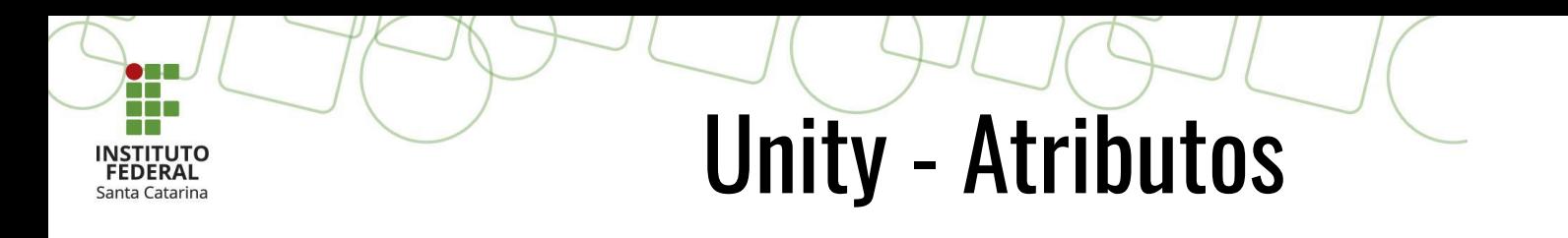

#### **● Range**

- Utiliza-se para definir valores mínimos e máximos que uma variável pode assumir;
- Além de manter a caixa de digitação insere um slider para facilitar a definição do valor;

#### the sea **INSTITUTO**<br>FEDERAL Santa Catarina

# Unity - Atributos

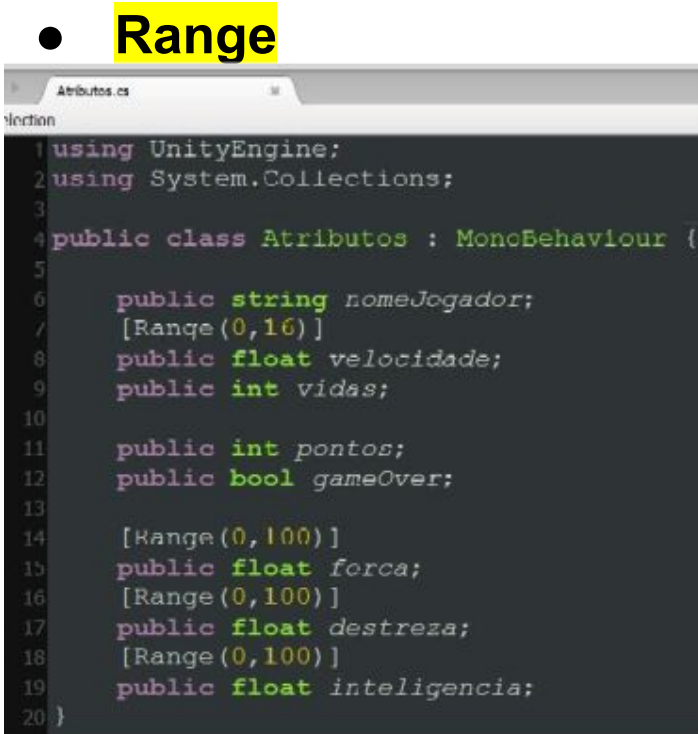

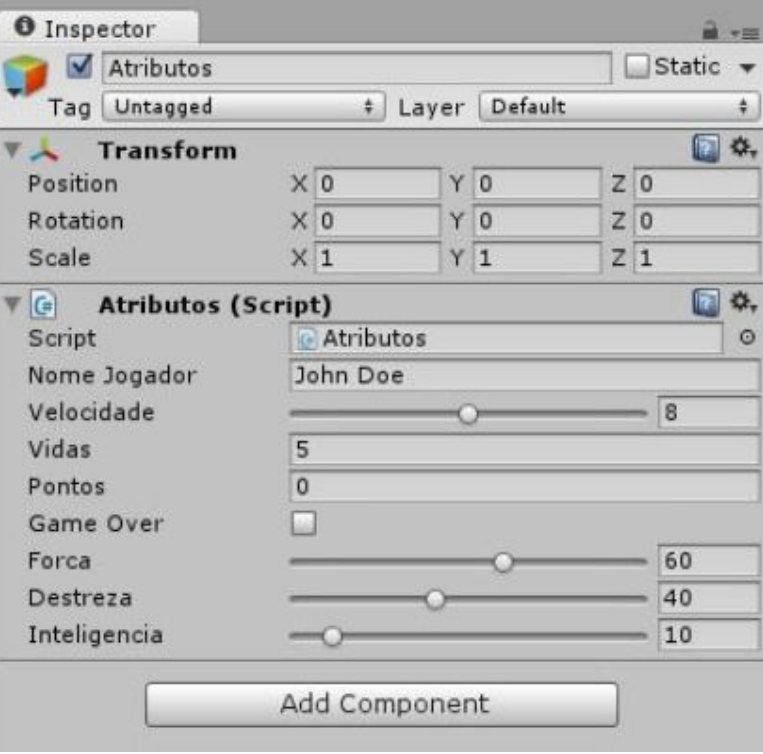

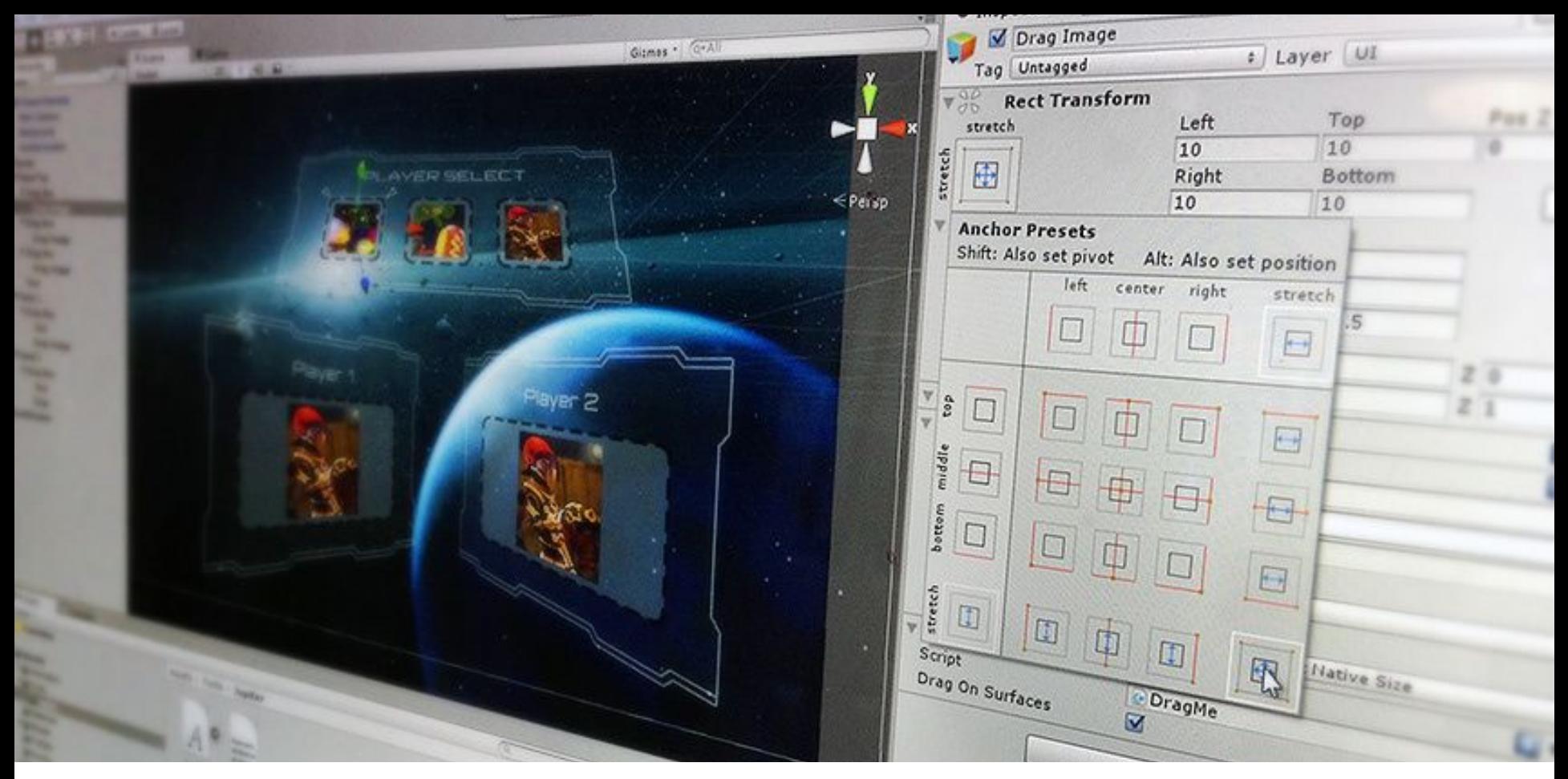

### Unity - UI

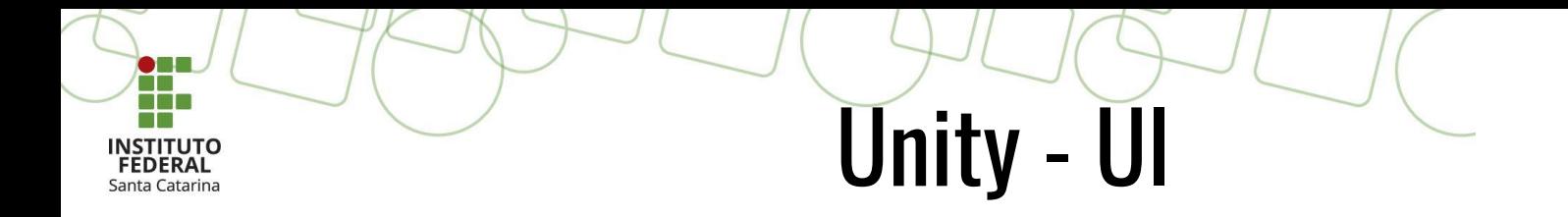

● User Interface;

● Kit de ferramentas de UI de modo retido para desenvolver interfaces de usuário no Editor;

● Labels, Botões,....

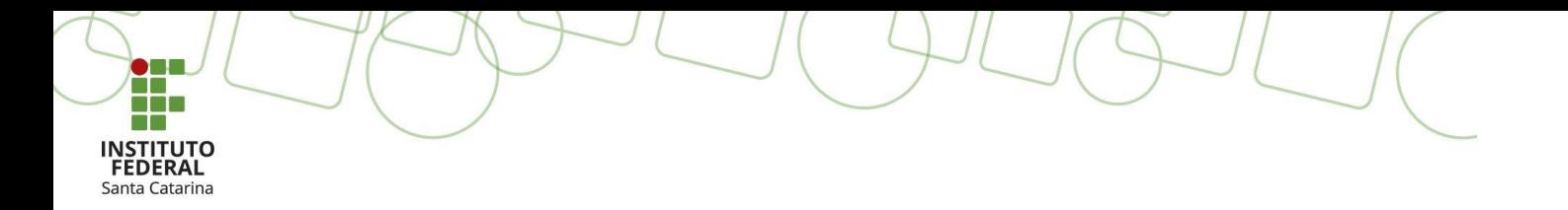

### **Dúvidas?**

Profa. Thaiana Pereira dos Anjos Reis, Dra. Eng. [thaiana.anjos@ifsc.edu.br](mailto:thaiana.anjos@ifsc.edu.br)

> Prof. Roberval Silva Bett, Me. Eng. [roberval.bett@ifsc.edu.br](mailto:roberval.bett@ifsc.edu.br)

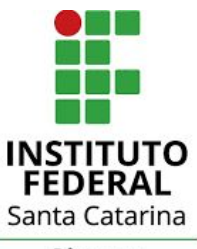

Câmpus Garopaba